# **GARMIN.**

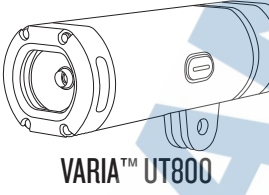

# Príručka používateľa

## **Úvod**

**HAIR** 

## UPOZORNENIE

Pozrite si príručku Dôležité informácie o bezpečnosti a produkte v balení s produktom, kde nájdete upozornenia spojené s produktom a iné dôležité informácie.

Cyklistické svetlo Varia UT-800 je určené pre použitie na riadidlách alebo prilbe pri jazde vonku. Pokiaľ neprúdi vzduch a svetlo svieti, môže dochádzať k jeho prehrievaniu. Preto s ním manipulujte opatrne, môže byť príliš horúce.

**Inštalácia zariadenia** - pre rôzne typy inštalácie v závislosti od zvoleného modelu si pozrite obrázkový (inštalačný) manuál. Je dostupný v balení so zariadením. Táto príručka popisuje použitie komponentu so zariadeniami **Garmin** 

0

## **Prehľad a popis svetla UT-800**

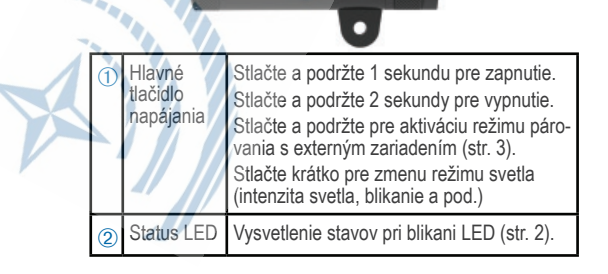

## **Zapnutie a vypnutie zariadenia UT-800**

1Stlačte a podržte hlavné tlačidlo po dobu min. 1 sekundy.

 Pri prvom zapnutí aktivuje svetlo automaticky aj režim párovania s kompatibilným ANT+ zariadením. Ak LED kontrolka bliká na fialovo, tak môžete začať s párovaním diaľkového ovládača alebo zariadenia Garmin.

2Pre vypnutie stlačte a podržte hlavné tlačidlo po dobu 2 sekúnd. Pri každom ďalšom zapnutí zariadenia sa rozsvieti svetlo v plnej intenzite.

## **Vysvetlenie svetelným režimov kontrolky LED**

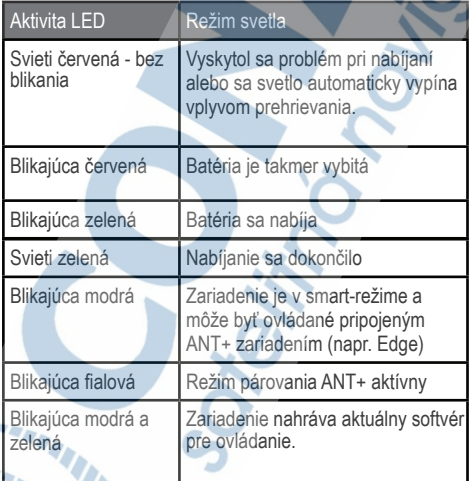

 $\mathcal{M}$  and  $\mathcal{M}$ 

## **Nastavenie externého ANT+ zariadenia pre ovládanie svetla UT-800**

Pre pripojenie a ovládanie (využitie dostupnej smart-funkcionality) svetla UT-800 pomocou kompatibilného ANT+ zariadenia, môžete využiť zariadenia zo sérií Edge 520 / 820 / 1000, Edge Explore 820 / 1000, fénix 5 / 5S / 5X, fénix chronos, Forerunner 935, Vivoactive HR. Edge zariadenia používajú podobné nastavenie..

#### **Párovanie a použitie s cyklopočítačmi zo série Edge**

1Obe zariadenia (UT-800 aj Edge) musia byť v dosahu do 1 metra. POZNÁMKA: počas úvodného párovania umiestnite iné ATN+ zariadenia do vzdialenosti viac ako 10 metrov.

2Zapnite vaše zariadenie Edge.

3

3Zvoľte z hlavnej ponuky na Edge: *> Nastavenia >* 

*Snímače >Pridať snímač > Hľadať všetko*.

4Pokiaľ je cyklo-svetlo UT-800 vypnuté, tak podržte tlačidlo napájania po dobu 2 sekúnd a zapnite ho. Automaticky prejde od režimu párovania.

LED kontrolka bliká (fialová) a svetlo sa rozsvieti. Svetlo UT-800 je v režíme párovania 5 minút alebo do stlačenia tlačidla napájania.

5Z ponuky dostupných snímačov v dosahu vášho Edge vyberte cyklo-svetlo UT-800.

Po úspešnom spárovaní sa na displeji Edge zobrazí potvrdzujúca správa a ikonka stavu pripojenia svetla prestane blikať a vždy pri opätovnom pripojení zostane svietiť.

## **Zobrazenie stránky pripojených snímačov**

Pri zobrazení statusovej stránky s informáciami o pripojených snímačoch ANT+, stavu GPS signálu a prípadných iných bezdrôtových pripojení.Pre zobrazenie "potiahnite" stavovú lištu po displeji smerom zhora až na spodný okraj. Okrem

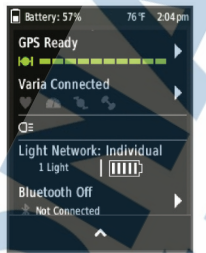

iných rýchlych prístupov pre nastavenie sa zobrazí aj lišta s bezdrôtovými pripojeniami (pulzomer, snímač kadencie, iné). Blikajúca stavová ikonka znamená že zariadenie nie je pripojené k Edge.

## **Nastavenie UT-800 cez pripojené zariadenie**

Pred použitím a nastavením svetla je potrebné úvodné párovanie svetla s kompatibilným zariadením (viac str. 4.)

1Z hlavnej ponuky nastavení (  $\equiv$  ) zvoľte > Nastavenia >  *Snímače (a doplnky) > Svetlá.*

2Vyberte možnosť pre dostupné nastavenie:

- Zvolte v riadku *Stav: Zapnúť* pre pripojenie k svetlám.
- Pre nastavenie po pripojení ku kompatibilnému Forerunner zvoľte *Konfigurácia: Automaticky* alebo *Jednotlivo*  pre automatické (napr. automatické nastavenie intenzity svetla v závislosti od rýchlosti podľa Forerunner alebo manuálne ovládanie režimu intenzity svetla).
- Pri nastavení cez kompatibilný Edge: voľba *Možnosti siete > Režim svetla* pre nastavenie režimu všetkých pripojených svetiel v sieti (viac str.8). Voľba *Jednotlivo* umožňuje manuálne nastavenie preferovaného režimu pripojených svetiel.
- Pri nastavení cez kompatibilný Edge: voľba *Možnosti siete > Svetlomet je zapnutý* pre nastavenie automického zapnutia svetla buď pri zapnutí Edge alebo až pri spustení záznamu (stopky).
- Pri nastavení cez kompatibilný Edge: voľba *Možnosti siete > Otestovať svetlá* pre kontrolu správnosti pripojenia a funkčnosti všetkých svetiel v sieti (viac str.9).
- Pri nastavení cez kompatibilný Edge: voľba *Možnosti siete > Režim svetla > Automaticky* pre automatické prispôsobenie intenzity svetla na základe aktuálnej rýchlosti, ktorá je dostupná z pripojeného Edge. Maximálna intenzita svetla sa nastaví pri vyššej rýchlosti a s klesajúcou rýchlosťou klesá aj intenzita svetla.
- Pokiaľ používate súčasne viac svetiel (napr. predné aj zadné), tak zo zoznamu sieťových svietel si vyberte jedno z pripojených podľa názvu pre samostatné nastavenie. (viac str.6).

#### **Nastavenie režimu svetla**

5

Zo zariadenia Edge zvoľte hlavnú ponuku (=) Nastavenia > *Snímače* > *Svetlá > Možnosti siete > Režim Svetla*

Automaticky: Automatické nastavenie intenzity svetla v závislosti od dostupných informácií z pripojeného Edge - podľa okolitého osvetlenia alebo časového údaju. Používanie režimu sa odporúča napr. pri presunoch v mestách alebo cestnej cyklistike.

Vysoká viditeľnosť: Nastavenie svetla s najvyššou intenzitou alebo výrazným blikaním.

Trail: Automatické nastavenie intenzity, a tiež režimu svetla na základe okolitého osvetlenia a časového údaju z pripojeného zariadenia. Tento režim je optimálny pre horskú cyklistiku (MTB, Trail).

Jednotlivo: Umožňuje nastavenie intenzity a režimu svetla manuálne (str. 6).

#### **Nastavenie svetiel v sieti**

Zo zariadenia Edge zvoľte hlavnú ponuku ( $\equiv$ ) *Nastavenia* > *Snímače* > *Svetlá >* a zvoľte pripojené svetlo.

Zapnúť: Zapnutie svetla pre bezdrôtové nastavenie a použitie s pripojeným Edge. Každé pripojené svetlo môžete nezávisle dočasne vypnúť a odpojiť ho od siete svetiel.

Režim svetla: Manuálne nastavenie intenzity svetla, blikania alebo vypnutia svetla.

POZNÁMKA: Manuálne nastavenie režimu svetla je dostupné pokiaľ je základné nastavenie režimu svetla (konfigurácia) v nastavení *Jednotlivo* (viac str. 7).

Aktualizácia softvéru: Kontrola dostupných softvérových aktualizá cií.

Info: Zobrazenie základných informácií o pripojenom svetle.

Odstrániť: Táto voľba umožňuje spárované svetlo odstrániť zo zoznamu používaných svetiel v sieti.

## **Testovanie funkčnosti a ovládania pripojených svetiel**

 $1$ Z hlavnej ponuky nastavení vo vašom Edge vyberte ( $=$ )

*Nastavenia > Snímače* > *Svetlá > Možnosti siete > Test svetiel*.

2Vyberte svetlo pre otestovanie. Pokiaľ je správne pripojené, tak začne blikať.

#### **Automatické nastavenie intenzity svetla (svetelného lúča)**

Pri jazde so svetlom Varia UT-800, ktoré sa používa a je pripojené s kompatibilným zariadením (Edge, Forerunner, Fénix 5, Vivoactive) je intenzita svetla nastavovaná automaticky.

Svetlo sa nastavuje inteligentne na základe dostupných informácií s pripojeného zariadenia:

- 1. Nastavenie intenzity a režimu svetla na základe aktuálneho časového údaju (Edge, Forerunner, Fénix5, vivoactive)
- 2. Nastavenie intenzity svetla na základe informácií z dostupného snímača okolitého osvetlenia, ktorý je vo výbave Edge 820/Edge Explore 820.
- 3. Na základe rýchlosti jazdy sa automaticky nastavuje intenzita svetla. Pri vysokej rýchlosti je intenzita svietenia vysoká, a naopak pri nízkej rýchlosti je intenzita svietenia nižšia. S cieľom optimalizovať a predĺžiť výdrž batérie svetla.

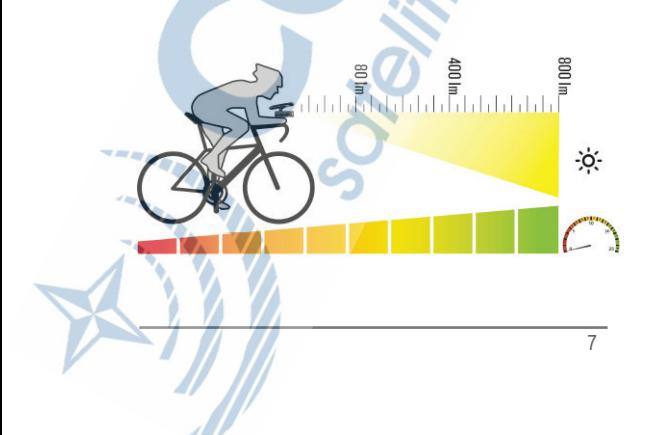

## **Informácie o zariadení**

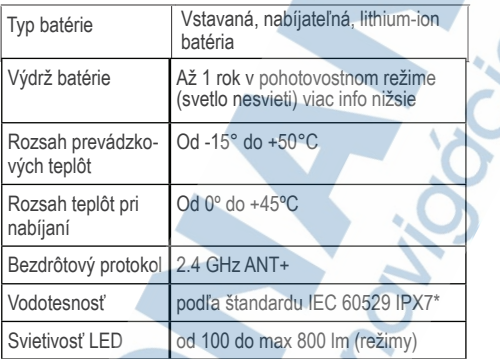

*\*Zariadenie vydrží pôsobenie vody do hĺbky 1 m na max.30 min. Viac informácií nájdete na stránke www.garmin.com/waterrating.*

## **Intenzita svetla pri jednotlivých režimoch a výdrž**

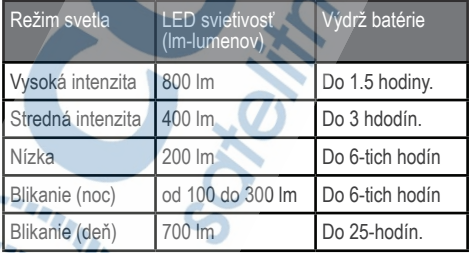

### **Nabíjanie zariadenia**

8

 $\sim$  my

#### UPOZORNENIE

Toto zariadenie obsahuje lítium-iónovú batériu. Pozrite si príručku Dôležité informácie o bezpečnosti a produkte

v balení s produktom, kde nájdete upozornenia spojené s produktom a iné dôležité informácie.

#### UPOZORNENIE

Korózii zabránite tak, že pred nabíjaním a pripojením k počítaču dôkladne vysušíte port USB, ochranný kryt a okolie.

POZNÁMKA: zariadenie sa nabíja iba pri povolenom rozsahu teploty prostredia (viac str. 8).

1Pred nabíjaním odstráňte zadnú gumenú krytku z USB portu. 2Zasuňte menší koniec USB kábla do USB portu pod krytkou.

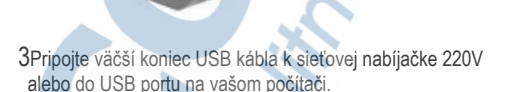

4Nechajte zariadenie nabíjať na 100%

Pri nabíjaní bliká status LED-ka na zeleno. Po celkovom nabití ostane svietiť na zeleno.

#### **Tipy pre správne nabíjanie zariadenia**

- Pripojte bezpečne USB kábel do portu na zariadení.
- Zariadenie môžete nabíjať cez priložený USB kábel a odporúčaný sieťový adaptér (nabíjačka) od Garmin - viac v ponuke na www.garmin.sk. Nabíjanie batérie prebieha min. 4 hodiny (pri použití sieťovej nabíjačky 220V) až 6 hodín pri nabíjaní cez USB port na počítači.
- Vypnite nabíjačku, keď sa skončí nabíjanie zelená LED kontrolka svieti.
- Zobrazenie stavu batérie na pripojenom Edge v menu pripojených svetiel signalizuje ikonka IIII) (str. 5).

#### **Starostlivosť o zariadenie**

#### UPOZORNENIE

Zariadenie neskladujte na miestach, kde môže dôjsť k jeho dlhšiemu vystaveniu extrémnym teplotám, pretože to môže spôsobiť trvalé poškodenie.

Nepoužívajte chemické čistiace prostriedky, rozpúšťadlá ani repelenty proti hmyzu, ktoré môžu poškodiť plastové súčasti a povrchovú úpravu.

Ochranný gumený kryt USB portu pevne upevnite, aby ste zabránili poškodeniu portu / vniknutiu vody.

## **Čistenie zariadenia**

1Zariadenie čistite handričkou navlhčenou roztokom šetrného čistiaceho prostriedku.

2Utrite ho dosucha.

Po vyčistení nechajte zariadenie úplne vyschnúť.

## **Riešenie problémov**

#### **Reset zariadenia**

10

Reštartovanie zariadenia sa odporúča, ak napríklad prestane reagovať na povely a ovládanie...

Stlačte a podržte hlavné tlačidlo po dobu 8 sekúnd, až pokým kontrolka LED nezhasne.Resetovaním sa vymažú všetky už existujúce pripojenia. Po reštartovaní musíte opäť inicializovať párovanie s kompatibilným zariadením.

## **Vypnutie svetla pri prehrievaní**

Ak dochádza k prehrievaniu svetla vplyvom vysokých teplôt, tak systém umožňuje jeho preventívne vypnutie. LED kontrola svieti na červeno, až kým sa zariadenie opäť ochladí na prevádzkovú teplotu.

## **Ochranný režim batérie pri nízkych teplotách**

Pri použití pri veľmi nízkych teplotách svetlo automaticky použije iba režimy - stredná a nízka intenzita alebo blikanie, s cieľom predĺžiť výdrž batérie.

## **Aktualizácie produktov**

Do svojho počítača si stiahnite a nainštalujte aplikáciu Garmin Express™ (www.garmin.com/express).

Získate tak jednoduchý prístup k týmto službám pre zariadenia Garmin:

- Aktualizácie softvéru
- Registrácia produktu

#### **Ako získať ďalšie informácie**

- Prejdite na stránku www.garmin.com/intosports.
- Prejdite na stránku www.garmin.com/learningcenter.
- Informácie o voliteľnom príslušenstve a náhradných dieloch nájdete na stránke http://buy.garmin.com alebo vám ich poskytne predajca produktov značky Garmin.

## **Aktualizácia softvéru cez počítač**

Pre aktualizáciu firmware svetiel Varia UT-800 budete potrebovať USB kábel a naištalovanú aplikáciu Garmin Express vo vašom počítači.

1Pripojte zariadenie UT-800 pomocou USB kábla k vášmu počítaču. Spustite apliáciu Garmin Express.

2Postupujte podľa zobrazených inštrukcií. Pre dokončenie aktualizácie neodpájajte zariadenie od počítača.

#### **Párovanie UT-800 s voliteľným diaľkovým ovládačom**

Pred použitím diaľkového ovládania (Varia Remote, 010-12094- 20) pre ovládanie svetla (napr. z riadidiel) je potrebné vykonať úvodné párovanie.

- 1Umiestnite diaľkový ovládač v dosahu do jedného metra od zariadenia UT-800. ODPORÚČANIE: pri úvodnom párovaní dodržujte min. vzdialenosť od ďalších aktívnych ANT+ snímačov.
- 2Pri vypnutom svetle stlačte a podržte tlačidlo po dobu 2 sekúnd pre aktiváciu režimu párovania. LED kontrolka statusu bliká v režime párovania na fialovo.
- 3Na diaľkovom ovládaní Varia remote súčasne stlačte a podržte dve tlačidlá o počkajte, kým sa status LED kontrolka nerozbliká na zeleno so striedajúcou červenou. Násladne môžete tlačidlá uvoľniť.

Diaľkový ovládač je teraz v režime párovania s Varia zariadením. Po úspešnom spárovaní zabliká status LED kontrolka 12x na zeleno.

Po úvodnom (úspešnom) spárovaní sa ovládač pri nasledujúcich použitiach vždy automaticky pripojí bez potreby párovania. Samotné svetlo a ovládač bude potrebné aktivovať krátkym stlačením hlavného tlačidla.

12

# www.garmin.sk

 Táto slovenská verzia anglickej príručky je poskytnutá kupujúcemu ako výhoda. Ak je to potrebné, pozrite si najnovšiu revíziu anglickej príručky pre prevádzku a používanie VARIA UT800.

SPOLOČNOSŤ GARMIN NIE JE ZODPOVEDNÁ ZA PRESNOSŤ TEJTO SLOVENSKEJ PRÍRUČKY A ODMIETA AKÚKOĽVEK ZODPOVEDNOSŤ VYPLÝVAJÚCU Z JEJ OBSAHU.

**IXCE** 

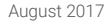